## Scholastic Literacy Pro

## This is how STUDENTS access Scholastic Literacy Pro:

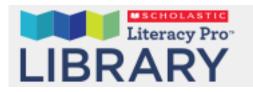

- 1. Open a web browser
- 2. Navigate to:

https://mrwiebesclass.weebly.com/4-students.html

3. Click the link:

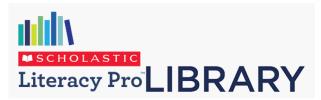

https://slz01.scholasticlearningzone.com/slzportal/#/login3/CANFK3G

4. Use your **Surrey Schools username** (the beginning of your email address)

<u>username@surreyschools.ca</u> < NOT @surreyschools.ca part

LOOK UP!! It's your USERNAME

5. Password is: student1